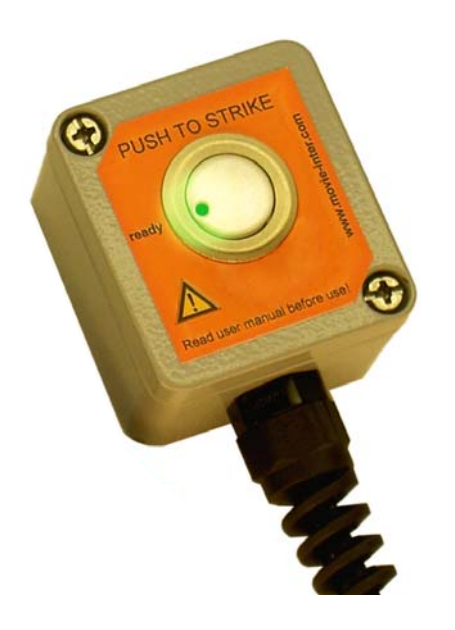

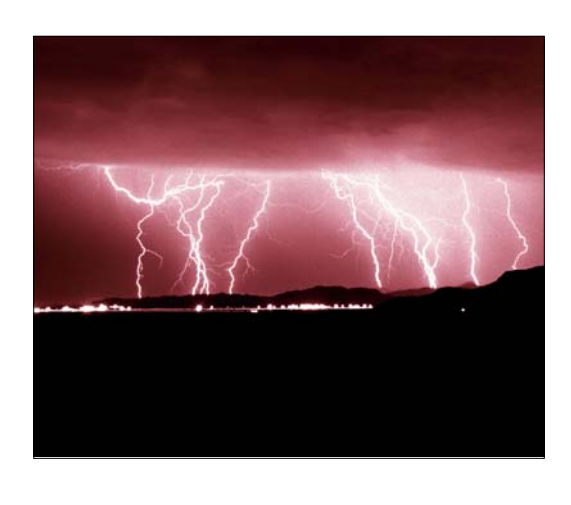

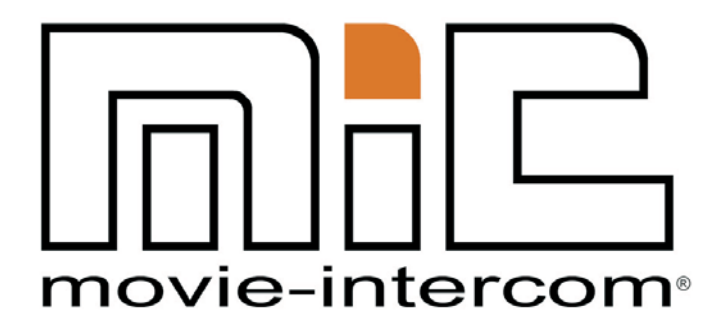

LightingFX Tools for professional filmmakers

[www.movie-inter.com](http://www.movie-inter.com)

copyright © movie-intercom® 2007

## Edition 2007-V1.4d

Diese Bedienungsanleitung ist gültig für das Triggermodul in Verbindung mit dem LFXHub mit der LightningFX Software.

Die neueste Bedienungsanleitung kann unter: <http://www.movie-inter.com/de/support/downloads/index.html>

Diese Bedienungsanleitung ist auch in englischer Sprache verfügbar. <http://www.movie-inter.com/en/support/downloads/index.html>

> movie-intercom® und LFXHub® sind eingetragene Markenzeichen von Olaf Michalke, movie-intercom LightingFX Tools.

Verwendung oder Verbreitung der genannten Markenzeichen ohne Einwilligung des Markeninhabers werden strafrechtlich verfolgt.

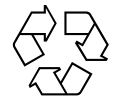

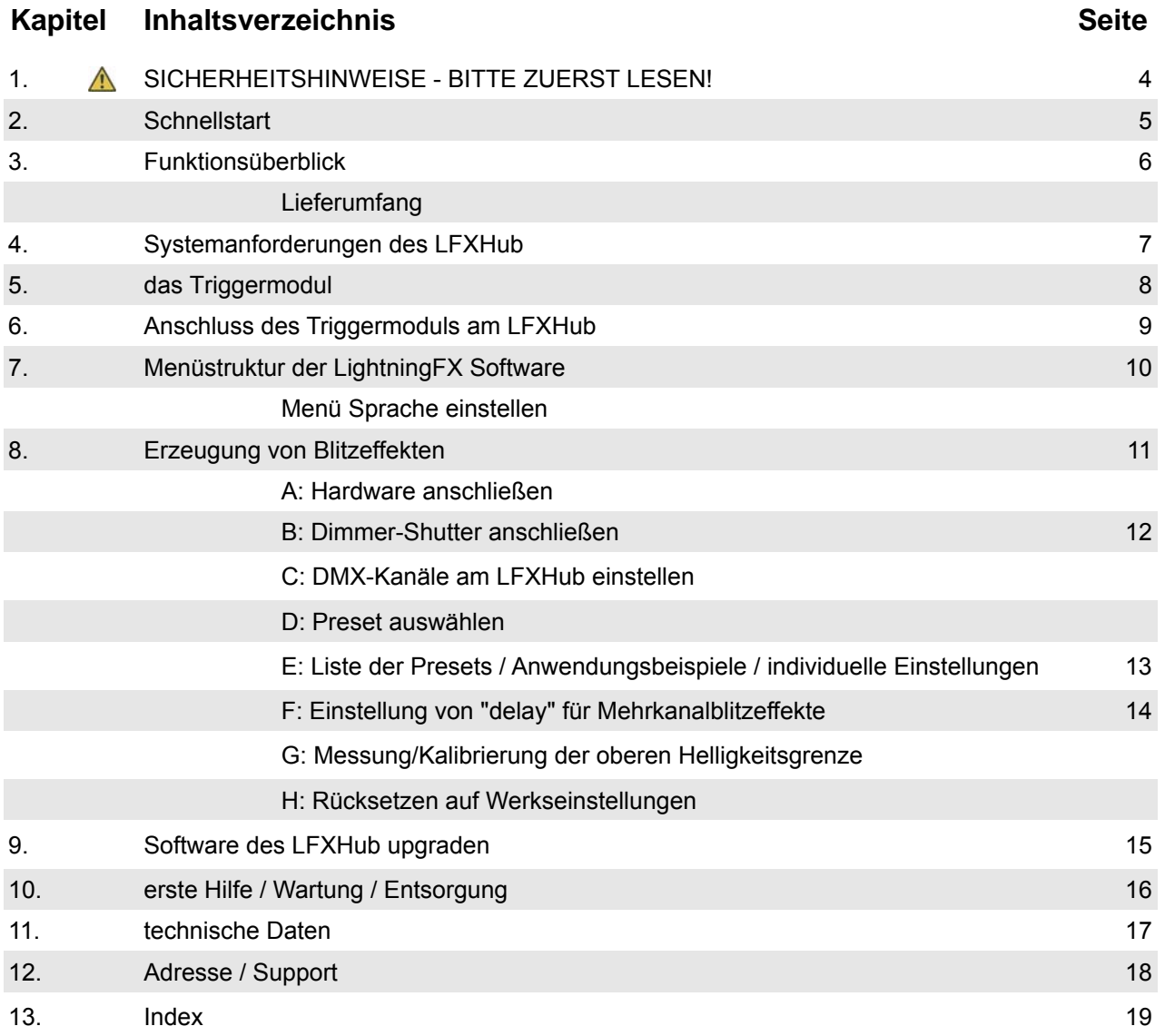

<span id="page-3-0"></span>Bedienungsanleitung Triggermodul/LightningFX für den LFXHub

## **1. Sicherheitshinweise**

# Bitte lesen Sie diese Sicherheitshinweise aufmerksam vor dem Betrieb!

Diese Bedienungsanleitung ist auch als PDF Dokument von der Homepage von movie-intercom erhältlich > <http://www.movie-inter.com/de/support/downloads/index.html>

**Bitte informieren Sie alle im Bereich des Blitzes auftretenden Personen über den bevorstehenden Lichteffekt.** 

**Insbesondere Personen mit Epilepsie oder ähnlichen Krankheiten müssen den Bereich, über den sich der Lichteffekt erstrecken wird vor Inbetriebnahme verlassen.**

**Verhindern Sie unbedingt einen Schock von Personen die im Moment des Blitzes in den Dimmer-Shutter blicken könnten. Stellen Sie vor Betrieb sicher, dass gefährdete Personen den Bereich des sich erstreckenden Lichteffekts verlassen haben.**

**Die Intensität des Blitzlichteffekts steigt mit der Leistung und Menge der angesteuerten HMIs in Verbindung mit Dimmer-Shuttern.**

**movie-intercom ist nicht verantwortlich für Schäden oder Verletzungen an Personen, die durch diese Applikation entstehen.**

Bitte tauchen Sie das Triggermodul nicht dauerhaft in Flüssigkeiten. Das Triggermodul ist gegen **kurzes** Eintachen in Wasser geschützt (IP 67).

**Das "Triggermodul" ist ausschließlich für die Benutzung mit dem LFXHub zu verwenden.**

Die Sicherheitsanweisungen des LFXHub und des angeschlossenen DMX-gesteuertem Equipments müssen unbedingt eingehalten werden.

## **Verwendung von Dimmer-Shutter(n)**

Dimmer-Shutter sind Drittherstellerprodukte, die für HMIs von 1200 W bis zu 18 kW erhältlich sind.

Sollten Sie information zu Dimmer-Shuttern benötigen, beraten wir Sie gerne. Rufen Sie uns an unter +49 (0) 30-2232 0575 oder senden Sie eine [E-Mail](mailto:support@movie-inter.com).

Bitte bedenken Sie, dass movie-intercom keine Garantie für die einwandfreie Funktion von Drittherstellerprodukten garantieren kann.

## **Hauptsicherung**

## **ACHTUNG! Spannung kann am Power Output anliegen wenn die Hauptsicherung ausgeschaltet ist**

**Hauptsicherung**

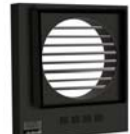

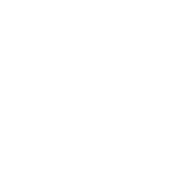

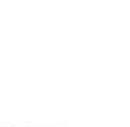

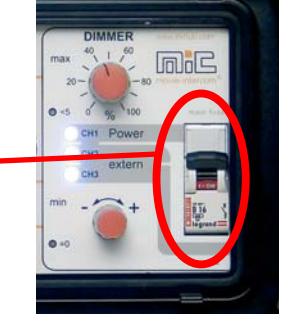

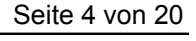

## **BITTE ZUERST LESEN!**

Seite 5 von 20

# **2. Schnellstart**

Das hier gezeigte Beispiel zeigt des Anschluss von Dimmer-Shutter(n) des Typs "Dark Vader"

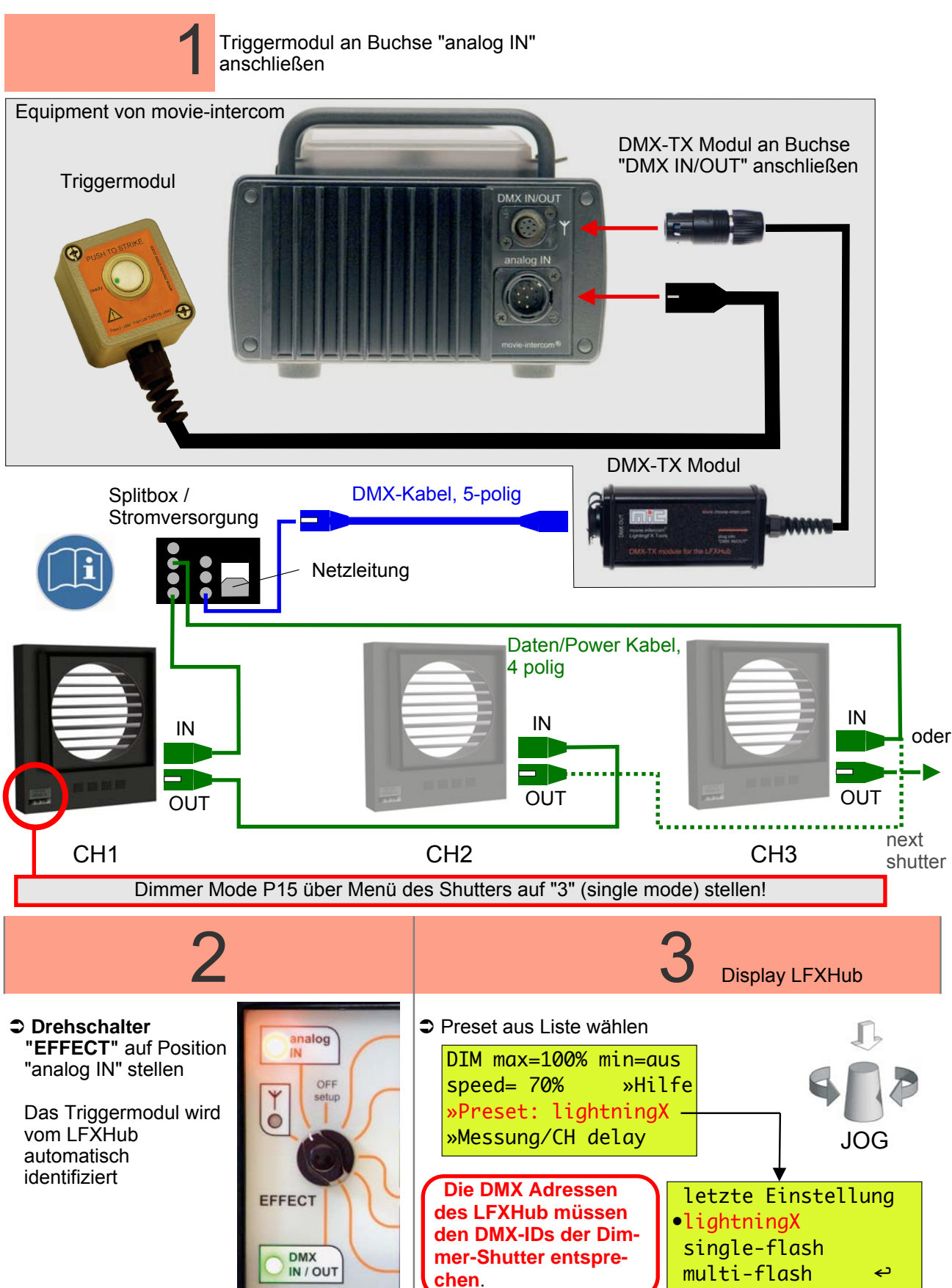

## **3. Funktionsüberblick**

Das LightningFX Modul ist eine optional erhältliche plug & play Erweiterung für den LFXHub. Jeder LFXHub ist mit diesem Produkt erweiterbar.

Mit der LightningFXerweiterung kann/können...

- $\bullet$  ... realistisch aussehende Lichteffekte ...
	- eines Gewitterblitzes "LightningFX" ...
	- eines bewegten Gewitterblitzes unter Verwendung von drei Kanälen ....
	- ein Blitzlicht wie von einem Fotoapparat ...
	- unterschiedliche Blitze von Fotoapparaten aus verschiedenen Richtungen (Pressekonferenz, Explosionen) ...

...unter Verwendung von konventionellen HMI(s) von bis zu 18 kW und angeflanschten (anstelle des Tores) DMX-gesteuerten Dimmer-Shutter(n).

- $\bullet$ ... eine praktisch unbegrenzte Zahl von Dimmer-Shuttern gesteuert werden.
- $\bullet$  ... schnell und einfach mit den drei Presets "lightningX", "single-flash" und "multi-flash" realisiert werden. Die Presets können Ihren Bedürfnissen individuell angepasst werden. Die gespeicherten "Blitzkurven" haben eine Auflösung von 24/25 fps.
- $\supset$ ... zwecks Messung der Helligkeit des Blitzes "eingefroren" werden.
- $\bullet$  Für das Preset "LightningX" kann die Kanalverzögerung von 0 bis 300 ms variiert werden. Dadurch entsteht ein bewegter Blitzlichteffekt.
- $\bullet$ Das LightningFX Triggermodul wird vom LFXHub automatisch erkannt.

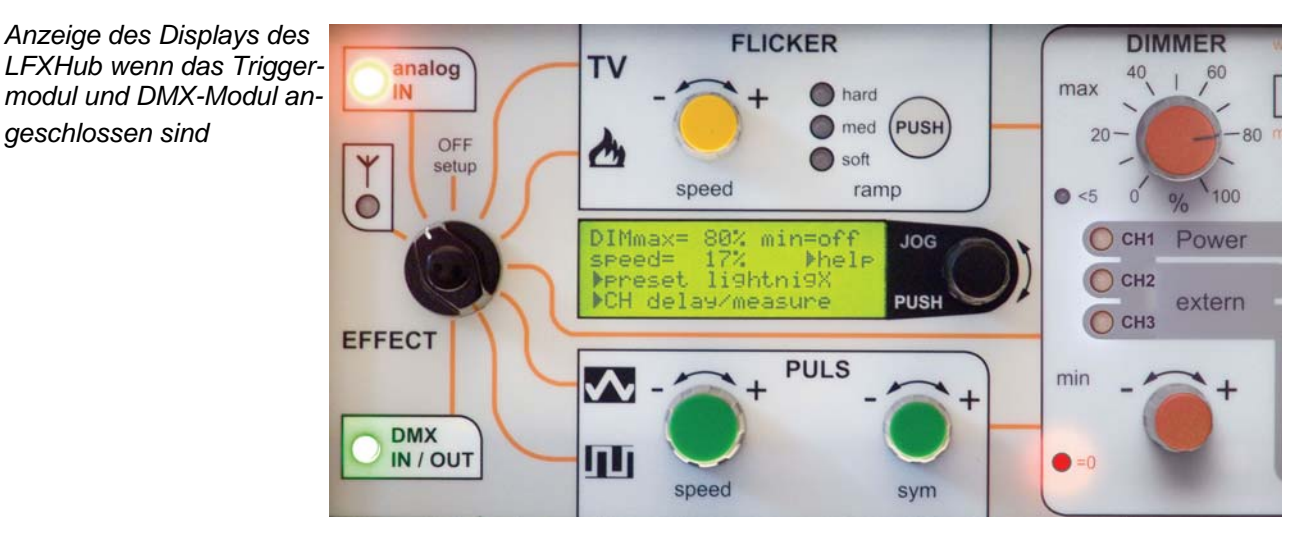

Die zusätzliche LightningFX Software hat keinen Einfluss auf die bisherigen Funktionen des LFXHub.

## **Lieferumfang**

*geschlossen sind*

- Triggermodul inkl. 3,5 m Steuerleitung
- Bedienungsanleitung
- Softwareupgrade auf CD für den LFXHub, sofern nicht Neugerät mit "LightningFX" erworben wurde

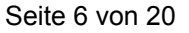

#### Bedienungsanleitung Triggermodul/LightningFX für den LFXHub

Seite 7 von 20

## **4. Systemvorraussetzungen**

#### **minimale Systemvoraussetzungen für den Betrieb des Triggermoduls am LFXHub**

- 1. die neueste LightningFX-Software muss im LFXHub installiert sein
- 2. Triggermodul
- 3. DMX-TX Modul für den LFXHub<br>4. DMX gesteuerte Dimmer-Shutter
- 4. DMX gesteuerte Dimmer-Shutter inkl. des Shutter- Zubehörs
- 5. Passende HMI(s) oder Glühlichtleuchten zum Dimmer-Shutter(n)

#### **Ist die erforderliche Software im LFXHub installiert?**

 $\bullet$  Drehschalter "EFFECT" auf Position "off/set-up" stellen  $\bullet$ mit JOG navigieren zu:

Grundeinstellungen > Identität > Software Versionen

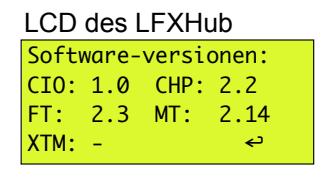

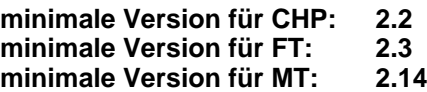

Sollten die Versionsnummern der Software kleiner als hier angegeben sein, muss zuerst die aktuelle Software installiert werden. L<sup>er</sup> Kapitel 9, Seite 15

**Dimmer-Shutter sind Drittherstellerprodukte und sind nicht im Lieferumfang enthalten.**

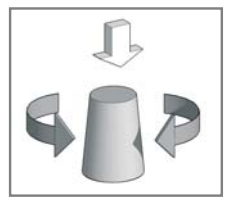

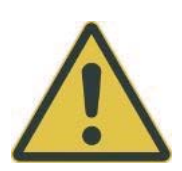

#### Bedienungsanleitung Triggermodul/LightningFX für den LFXHub

Seite 8 von 20

# **5. Triggermodul**

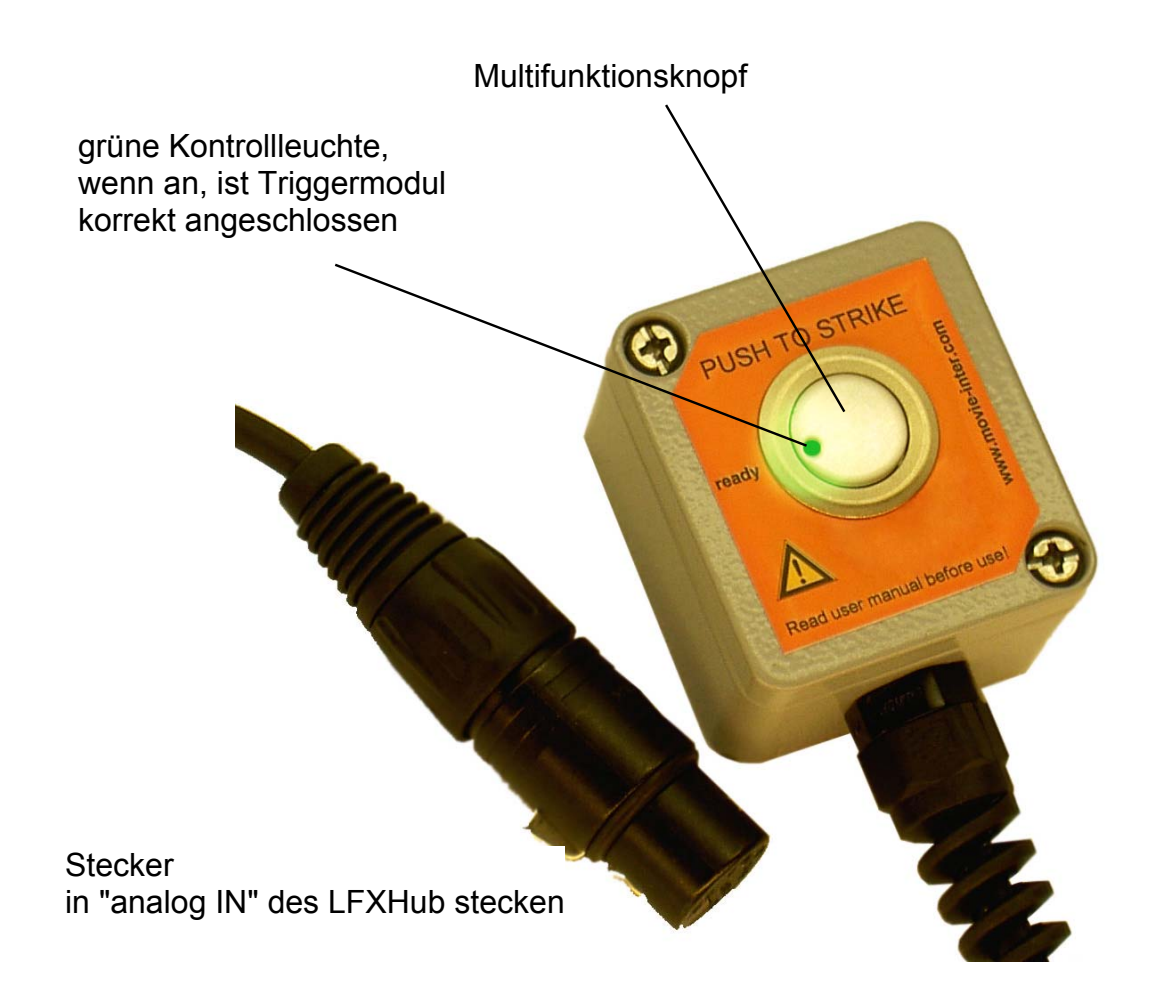

## **Steuerkabel des Triggeroduls verlängern**

Das Steuerkabel des Triggermoduls kann mit einem oder maximal zwei Universalkabeln verlängert werden.

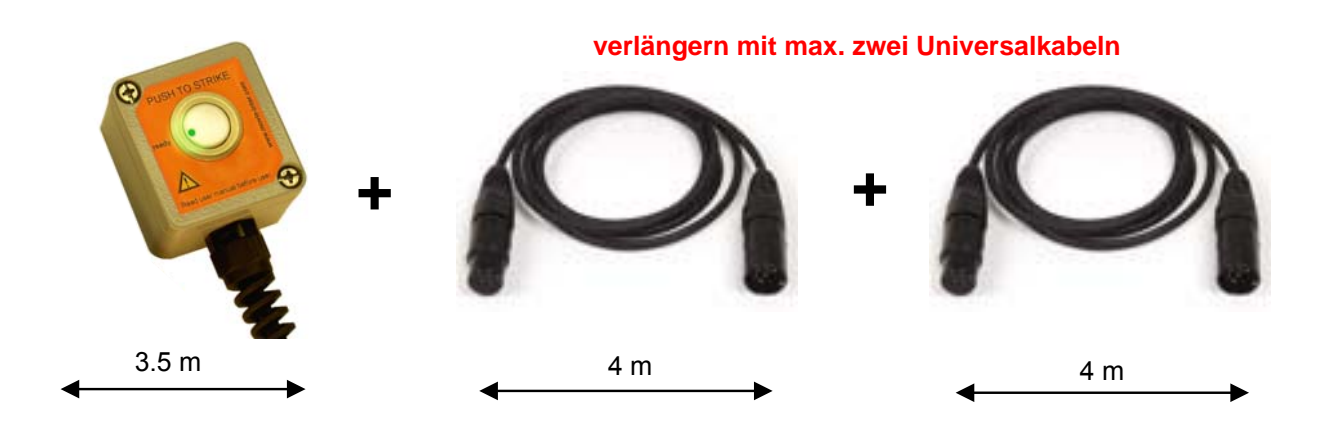

# **6. Anschluss des Triggermoduls am LFXHub**

Der Stecker des DMX-TX Moduls ist selbstverriegelnd. Zum Ein- oder Ausstecken bitte den mittleren Teil des Steckers (wie unten gezeigt) benutzen Das externe DMX-TX Modul wird vom LFXHub mit Strom versorgt. **A**

Der Stecker des Triggermoduls ist beim Einstecken selbstverriegelnd. Zum Entfernen des Steckers bitte den kleinen Hebel seitlich am Stecker drücken und dann ziehen. Das externe Triggermodul wird vom LFXHub mit Strom versorgt. **B**

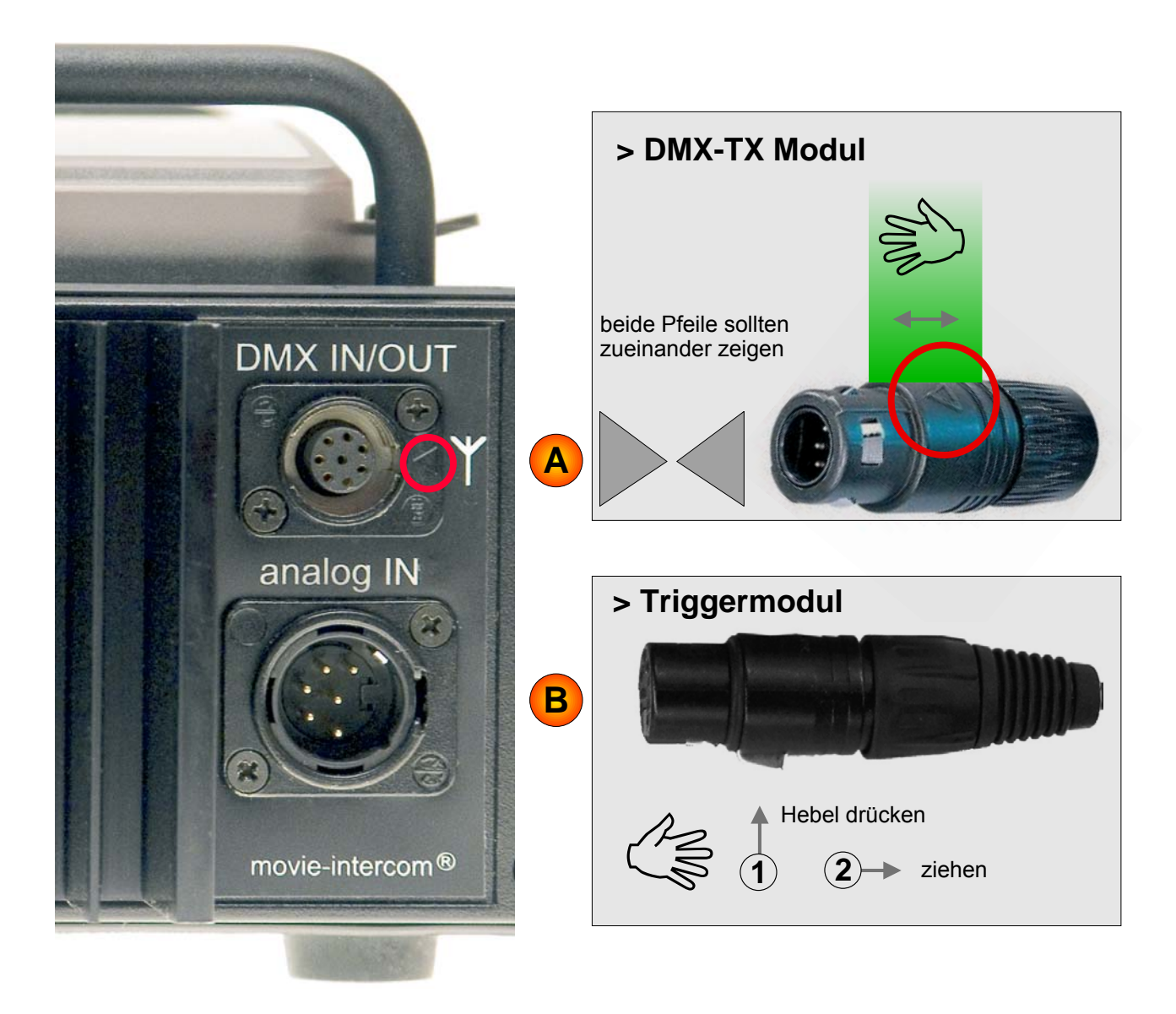

#### Bedienungsanleitung Triggermodul/LightningFX für den LFXHub

Seite 10 von 20

## **7. Menüstruktur**

Dieses Menü ist sichtbar, sobald das Triggermodul an der Buchse "analog IN" angeschlossen ist und der Drehschalter "EFFECT" auf Position "analog IN" steht.

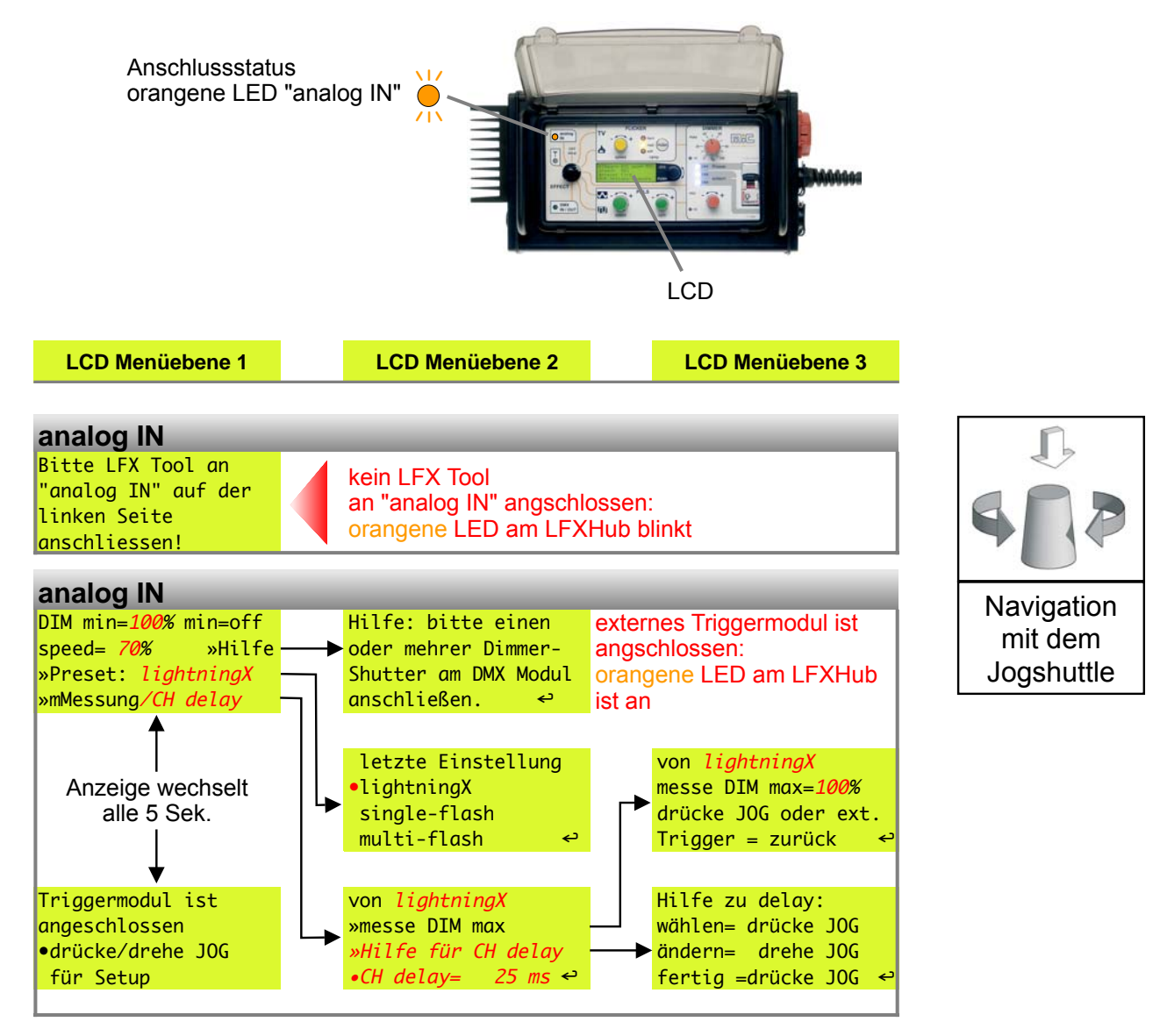

Roter *kursiver* Text ist eine Variable und kann, je nach Einstellung (auch Preset), andere Werte anzeigen.

## **Menusprache**

Die Menüsprache des Triggermoduls entspricht der Spracheinstellung des LFXHub und ändert sich automatisch, sobald die Menüsprache geändert wird. Bitte lesen Sie die Bedienungsanleitung des LFXHub wie die Menüsprache zu ändern ist. Die neueste Bedienungsanleitung des LFXHub ist erhältlich unter <http://www.movie-inter.com/de/support/downloads/index.html>.

#### **Hinweis**

Ein Rücksetzen auf Werkseinstellungen des LFXHubs hat keine Auswirkung auf die ausgewählte Menüsprache.

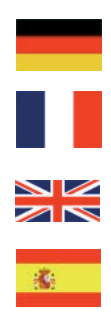

Seite 11 von 20

# 14. externe Steuerung durch Zusatzgeräte über den Eingang "analog IN" (Fortsetzung) **8. Erzeugung von Blitzeffekten (A)**

## **A: Hardware anschließen**

Bitte die Hardware wie unten gezeigt anschließen.

- 1. Triggermodul an Buchse "analog IN" anschließen
- 2. DMX-Modul an Buchse "DMX IN/OUT" anschließen
- 3. Dimmer-Shutter Hardware an "DMX OUT" des DMX-Moduls anschließen

Das u.g. Schema zeigt den Anschluss von Dimmer-Shuttern des Typs "DarkVader".

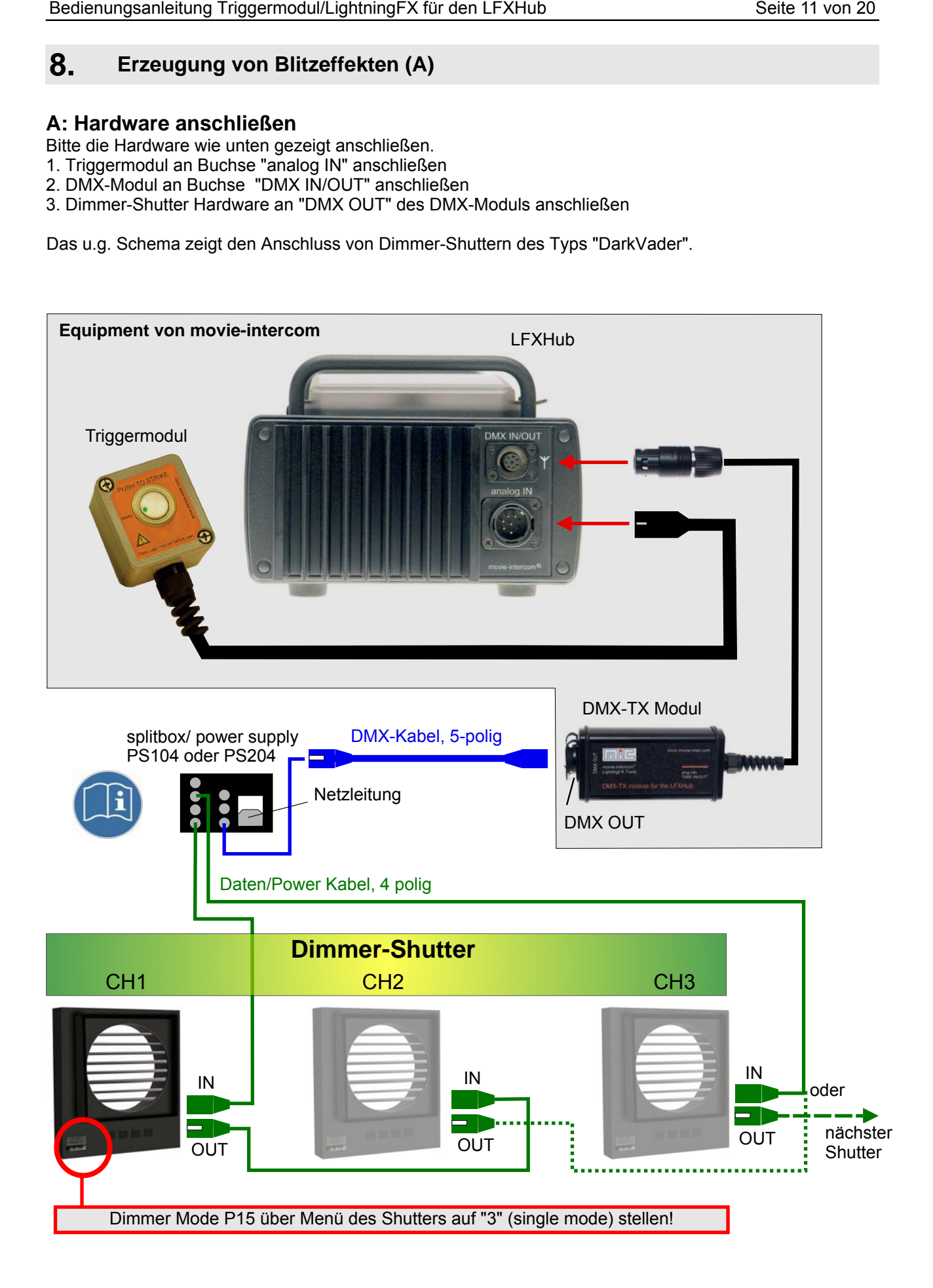

Seite 12 von 20

# 14. Erzeugung von Blitzeffekten (B....D) **INTERANG INTERNATION (Fortsetzung)**

## **B: Dimmer-Shutter anschließen (hier: Typ "Dark Vader")**

#### **WICHTIG!**

Dimmer Mode P15 über Menü des Shutters auf "3" (single mode) stellen! **Lese und notiere den DMX Kanal jedes Dimmer-Shutters.**

Mehr als drei Dimmer-Shutter können vom LFXHub durch Zuordnung gleicher DMX-Adressen an den Dimmer-Shuttern gesteuert werden.

## **C: DMX-Kanäle am LFXHub einstellen**

DMX-TX Modul in Buchse "DMX IN/OUT" stecken

- -"EFFECT" auf "DMX IN/OUT" stellen
- $\rightarrow$  Die DMX-Sendeadressen entsprechend der zuvor notierten DMX-Adressen der Shutter einstellen unter Benutzung des JOG.

Die Bedienungsanleitung des DMX-TX Moduls für den LFXHub ist als PDF Dokument unter [http://www.movie-inter.com/de/support/downloads/index.html kostenlos erhältlich.](http://www.movie-inter.com/de/support/downloads/index.html)

## **D: Preset auswählen**

- **つ** "EFFECT" auf "analog IN" stellen (Triggermodul sollte angeschlossen sein)
- **→** drehe Dimmer max. auf 100% (Dimmer min. steht automatisch auf 0%/aus)
- wähle ein Preset mit dem JOG (wie unten gezeigt)

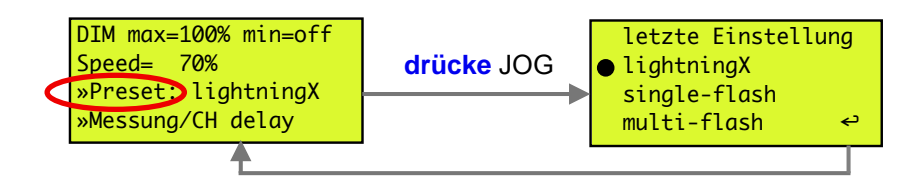

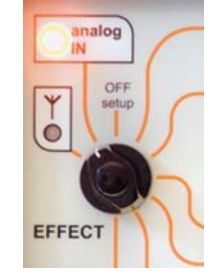

*Ergebnis: Dimmer-Shutter sind nicht aktiv, weiße Monitor LEDs sind aus*

*Ist das P*reset "single-flash" oder "multi-flash" ausgewählt, so ist die Funktion "CH delay" (Kanalverzögerung) im Menü nicht verfügbar.

## **Blitzeffekt auslösen**

 $\supset$  Taste des Triggermoduls drücken und halten

*Ergebnis: Dimmer-Shutter geben Lichteffektsequenz aus für die Dauer der Betätigung der Triggertaste.*

*Hinweis: Bei Preset "single-flash" wird mit jedem Tastendruck ein Blitz erzeugt*

 $\supset$  Lösen der Triggertaste beendet den Lichteffekt

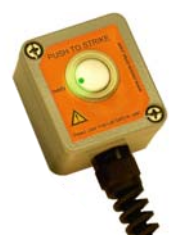

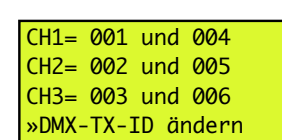

Seite 13 von 20

# 14. externe Steuerung durch Zusatzgeräte über den Eingang "analog IN" (Fortsetzung) **8. Erzeugung von Blitzeffekten (E)**

## **E: Liste der Presets**

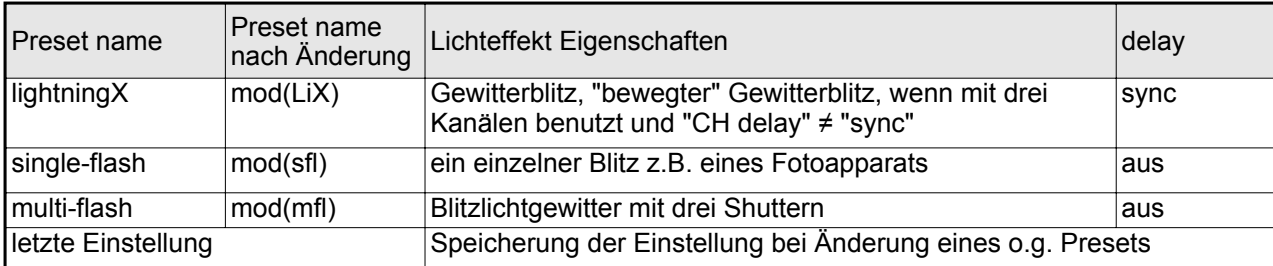

Ein Presetname, z.B. "lightningX" ändert sich automatisch in z.B. "mod(LiX)", sobald ein Parameter des Ursprungspresets verändert wurde, d.h. Speicherung erfolgt jetzt zusätzlich als "letzte Einstellung". Jede Änderung wird gespeichert als "letzte Einstellung"

## **Anwendunsgbeispiele**

#### **Preset lightningX**

- A: erzeugt einen einkanaligen Gewitterblitz, die Voreinstellung steuert alle Kanäle synchron.
- B: Ein "bewegter" Blitz wird bei Verwendung von mind. drei Shuttern und einer Kanalverzögerung "CH delay" größer Null (sync) erzeugt. Dafür die Einstellung "CH delay" über Menü auf ≥ 25 ms setzen.

#### **Preset single-flash**

- A: Blitz eines Fotoapparats
- B: Kurzschlussblitz
- C: Blitz einer Explosion

Mindestens ein Frame wird belichtet (bei 25 fps). Dieses Preset setzt alle Ausgangskanäle synchron. Nur ein Dimmer-Shutter wird benötigt. Mit jedem Druck auf die Triggertaste wird ein Blitz ausgelöst.

#### **Preset multi-flash**

- A: Blitzlichtgewitter wie z.B. bei einer Pressekonferenz Mindestens drei Dimmer-Shutter werden benötigt.
- B. Explosionsblitze aus verschiedenen Richtungen

## **individual settings**

Die Presets "lightningX" und "multi-flash" können den Bedürfnissen angepasst werden.

Mit "speed" wird die Blitzfolge angepasst (nicht verfügbar bei "single flash").

Die Einstellung zu "CH delay" wird im nächsten Kapitel erklärt.

Bei Änderung eines o.g. Ursprungpresets wird dieses neue Preset als "mod(xyz) angezeigt. "Dimmer max." bewirkt keine Änderung des Presetnames.

Das modifizierte Preset wird zeitlich unbegrenzt gespeichert und kann über das Menü "Preset: ..." als "letzte Einstellung" wieder aufgerufen werden.

"ramp" und dimmer "min. " sind bei Anschluss des Triggermoduls deaktiviert.

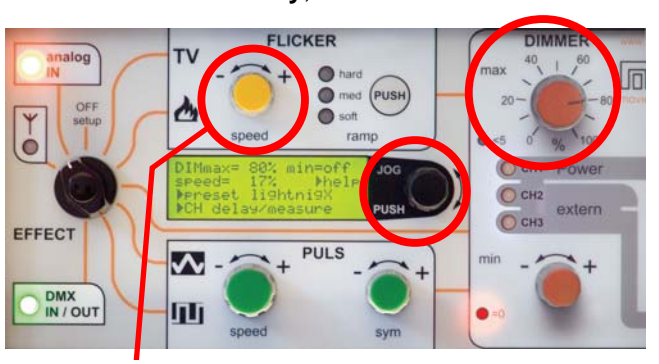

**speed**

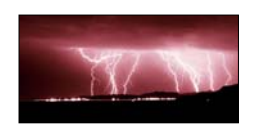

sync.

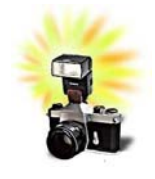

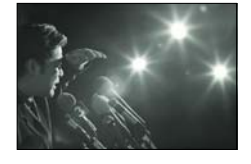

**[delay](#page-13-0)**, via menu Dimmer max.

#### Seite 14 von 20

**DIMMER** 

O CH1 Power

extern

O CH<sub>2</sub>

 $\overline{)}$  CH<sub>3</sub>

# <span id="page-13-0"></span>14. externe Steuerung durch Zusatzgeräte über den Eingang "analog IN" (Fortsetzung) **8. Erzeugung von Blitzeffekten (F...H)**

## **F: Einstellung für "delay" bei Mehrkanal LFX ("moving" strikes)**

Die Funktion "delay" wechselt die Ausgangskanäle unregelmäßig schnell oder langsam, bzw. gar nicht (="sync"). Daher bietet das Preset "lightningX" auch einen "bewegten" Lichteffekt unter Benutzung von drei Kanälen (=drei Dimmer-Shutter).

Der Look des "bewegten" Blitzes wird mit dem Wert von "delay" eingestellt.

Steht der Wert von "CH delay" auf "sync."(=0) geben alle Dimmer-Shutters den gleichen Lichteffekt aus.

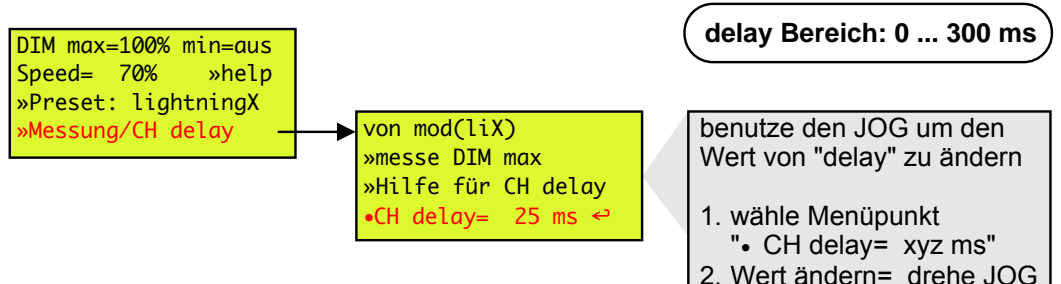

Der Menüpunkt "CH delay" ist nicht verfügbar, wenn das Preset "single flash" oder "multi-flash" gewählt ist.

Durch Verwendung von vielen Dimmer-Shuttern und Zuordnung gleicher DMX-Adressen besteht somit keine Leistungsgrenze.

3. fertig = drücke JOG

JOG

## **G: Messung/Kalibrierung der oberen Helligkeitsgrenze**

Die Aktivierung dieser Funktion stoppt die Bewegung der Shutterlamellen und fährt diese auf den von Dimmer max. eingestellten Wert.

Der Lichteffekt ist mit seinem maximalen Pegel sozusagen "eingefroren".

- Kalibrierung der maximalen Belichtung
- **→** Einrichten von SFX Regen/Wetdown
- **→** Schlagschatten bei Verwendung mehrerer Shutter einrichten

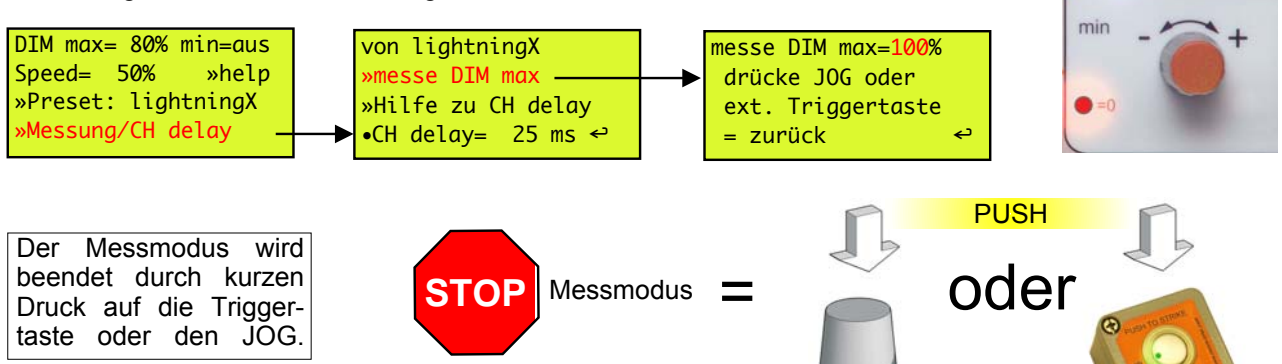

## **H: Rücksetzen auf Werkseinstellungen**

Die LightningFX Software speichert das Preset "letzte Einstellung" mit allen vorgenommenen Einstellungen ohne zeiltiches Limit.

Das Zurücksetzen auf Werkseinstellungen empfehlen wir nach jeder Rückgabe des LFXHub an den Verleiher damit jedes Beleuchtungsteam bei der Benutzung die gleichen Vorrausetzungen hat.

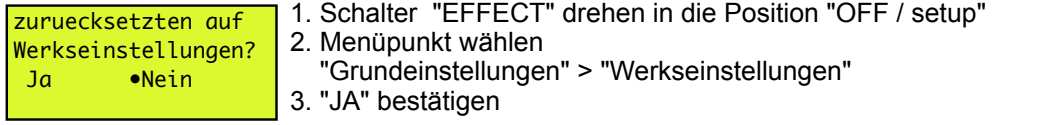

Seite 15 von 20

## **9. Software-Upgrade des LFXHub**

Die Funktionen des LFXHub basieren überwiegend auf im Gerät gespeicherter Software.

Durch Laden weitere Software kann der Funktionsumfang des LFXHub erweitert werden. Die benötigte Software wird Ihnen per E-Mail oder als CD zugeschickt.

Sie benötigen dazu..

- $\Rightarrow$ ein (optional erhältliches) Datenkabel für den LFXHub
- einen PC mit dem Windows 95 / 98 / 2000 / XP mit serieller Schnittstelle

Die Einsendung des LFXHub zu movie-intercom ist dadurch nicht erforderlich.

#### **Vorgehensweise zum Upload von Software in den LFXHub**

- 1. Entfernen sie alle externen Komponenten vom LFXHub einschließlich angeschlossener Lampen an der "POWER OUT" Schukosteckdose.
- 2. Stecken sie das Datenkabel von movie-intercom in die Buchse "DMXIN/OUT" und verbinden sie den SUB-D Stecker des Datenkabels mit einem COM-Port ihres PC.
- 3. Schließen sie den LFXHub mit dem Netzstecker an ein stabiles 230 V /50 Hz Wechselstromnetz an.
- 4. stellen sie den Drehschalter "EFFECT" auf Position "Funk", evtl. werden sie vom Mutlifunktionsdisplay aufgefordert, ein Funkmodul anzuschließen. Ignorieren sie diese Meldung.
- 5. Starten sie die EXE-Datei von ihrem Computer und folgen sie den Installationsanweisungen.

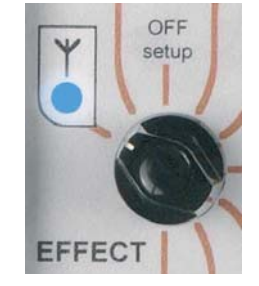

#### **Bitte unbedingt beachten, dass die Stromversorgung des LFXHub während des Softwareuploads nicht unterbrochen wird!**

#### **Anschluss Datenkabel an "DMX IN/OUT"**

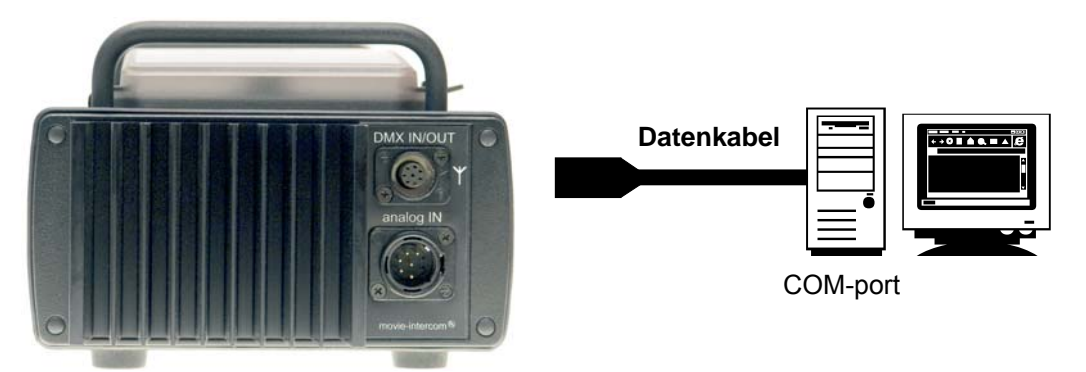

Detailierte Hinweise zur Installation zusätzlicher Software erhaltenSie mit der neuen Software.

# **10. Hilfe bei Störungen**

**Es ist möglich, dass sich gelegentlich Probleme beim Betrieb des LFXHubs ergeben. Sollten Unklarheiten bestehen, wenden sie sich bitte an den Support von movie-intercom.**

#### **Grundvorraussetzungen für den Betrieb**

- 1. Das Triggermodul ist nicht beschädigt und steckt in Buchse "analog IN"
- 2. Das DMX-TX Modul ist nicht beschädigt und steckt in Buchse "DMX IN/OUT".
- 3. Die neueste LightningFX Software ist installiert.
- 4. Der eingebaute Sicherungsautomat ist eingeschaltet, der Kipphebel zeigt Richtung MIC Logo.
- 5. Die Betriebsspannung des LFXHub ist 220 240 VAC /50 Hz

Im Fehlerfall kann eine interne, selbstrückstellennde Sicherung auslösen. >Gerät vom Netz trennen und nach ca. 5 Min. erneut in Betrieb nehmen. Öffnen Sie das Gerät nicht selbst.

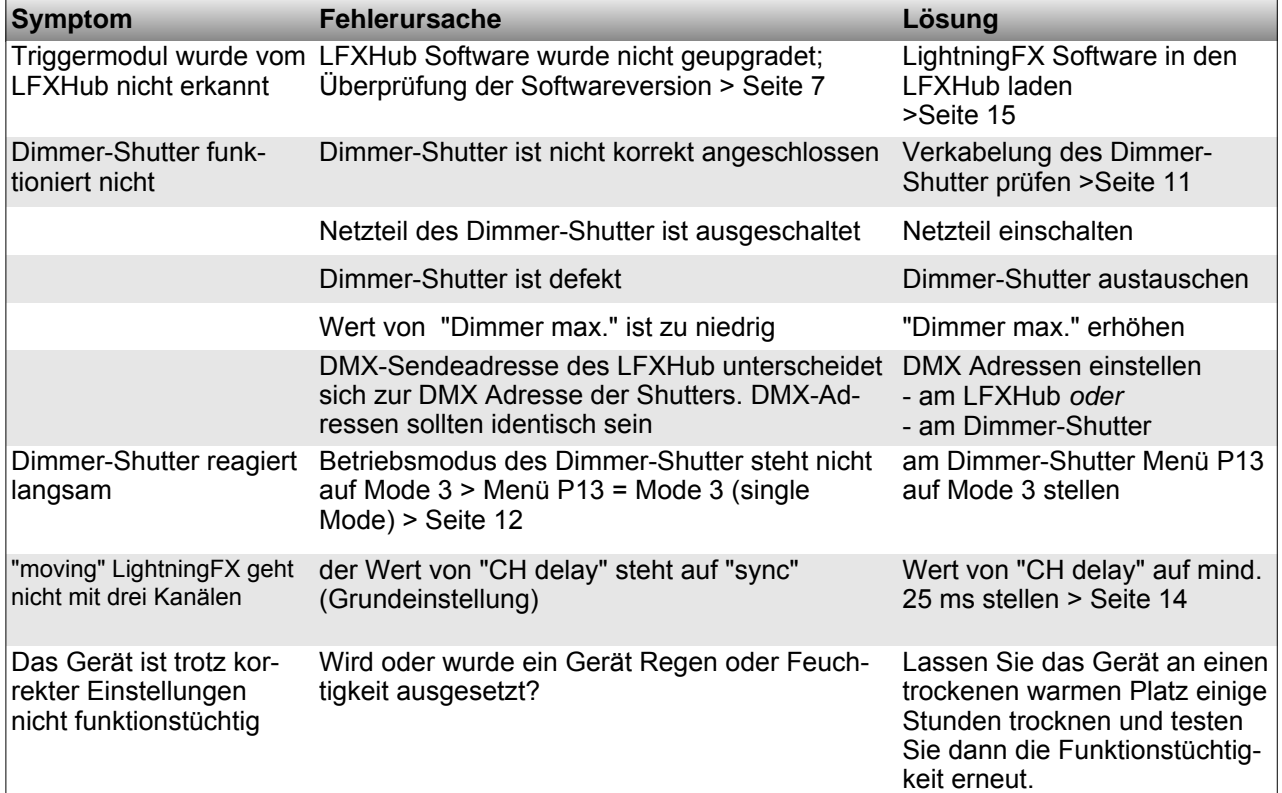

**Wenn sie ein Problem haben, dass nicht in diesem Handbuch lesen können, trennen sie sämtliche externen DMX-TX Modul vom LFXHub und wenden sie sich an den Support von movie-intercom.**

#### **Pflegehinweise**

Reinigen sie das Gerät nur, wenn ALLE Steckverbindungen getrennt wurden! Benutzen sie ein feuchtes Tuch zum Reinigen. Verwenden sie danach ein mit Spiritus befeuchtetes Tuch. Benutzen sie keine chlorhaltigen Reinigungsmittel zum Putzen.

#### **Entsorgung**

Das DMX-TX Modul darf nicht in den Hausmüll entsorgt werden. Das DMX-TX Modul unterliegt der EU Richtlinie 2002/96/EG "Elektro- und Elektronik-Altgeräte" und 2002/95/EG.

Das von Ihnen erworbene Produkt entspricht den Vorgaben der europäischen Richtlinien.

Das Produkt ist mit dem abgebildeten Symbol gekennzeichnet. Dieses Symbol verpflichtet den Besitzer des Produktes bei Entsorgungswunsch dieses einer vom ungetrennten Siedlungsabfall getrennten Erfassung (Sammlung) zuzuführen.

Senden Sie bei Entsorgung dieses Produkt an movie-intercom zurück. Wir übernehmen die Entsorgung

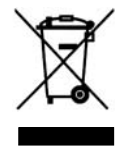

# **11. technische Daten**

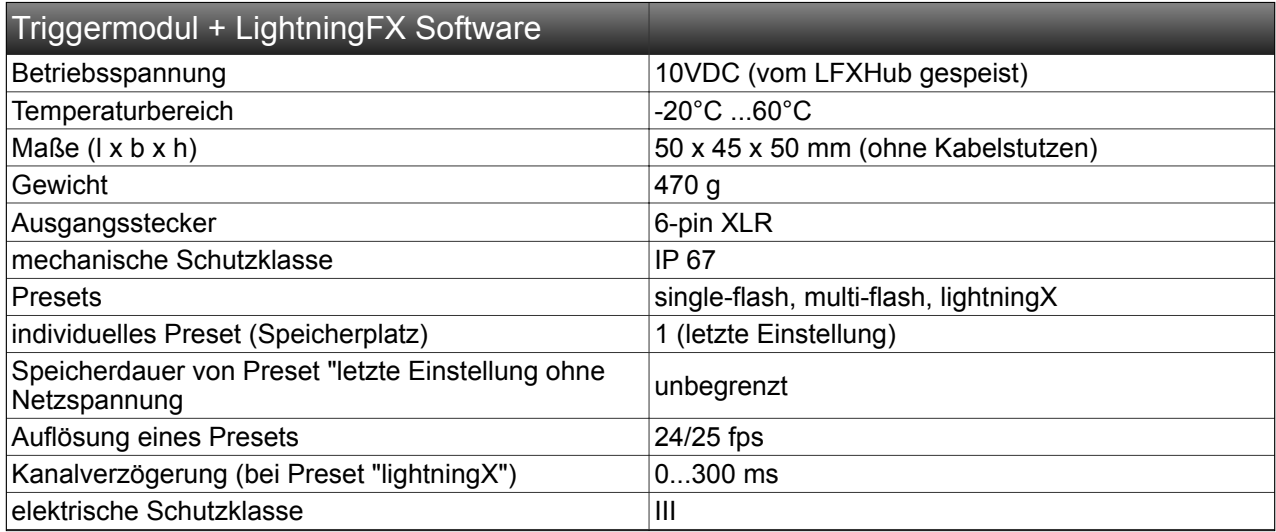

Das "LightningFX upgrade kit" besteht aus dem Softwareupgrader auf CD und dem Triggermodul. Die Softwareinstallation erfordert ein optional erhältliches PC- Datankabel für den LFXHub.

Für den Betrieb der in dieser Anleitung beschriebenen Funktionen ist mindestens ein DMX-steuerbarer Dimmer-Shutter eines Drittherstellers sowie das DMX-TX Modul für den LFXHub erforderlich.

Seite 18 von 20

# **12. Adresse / Support**

Sollten sie Fragen zu den LightingFX Tools haben, freuen wir uns über ihre Anfrage!

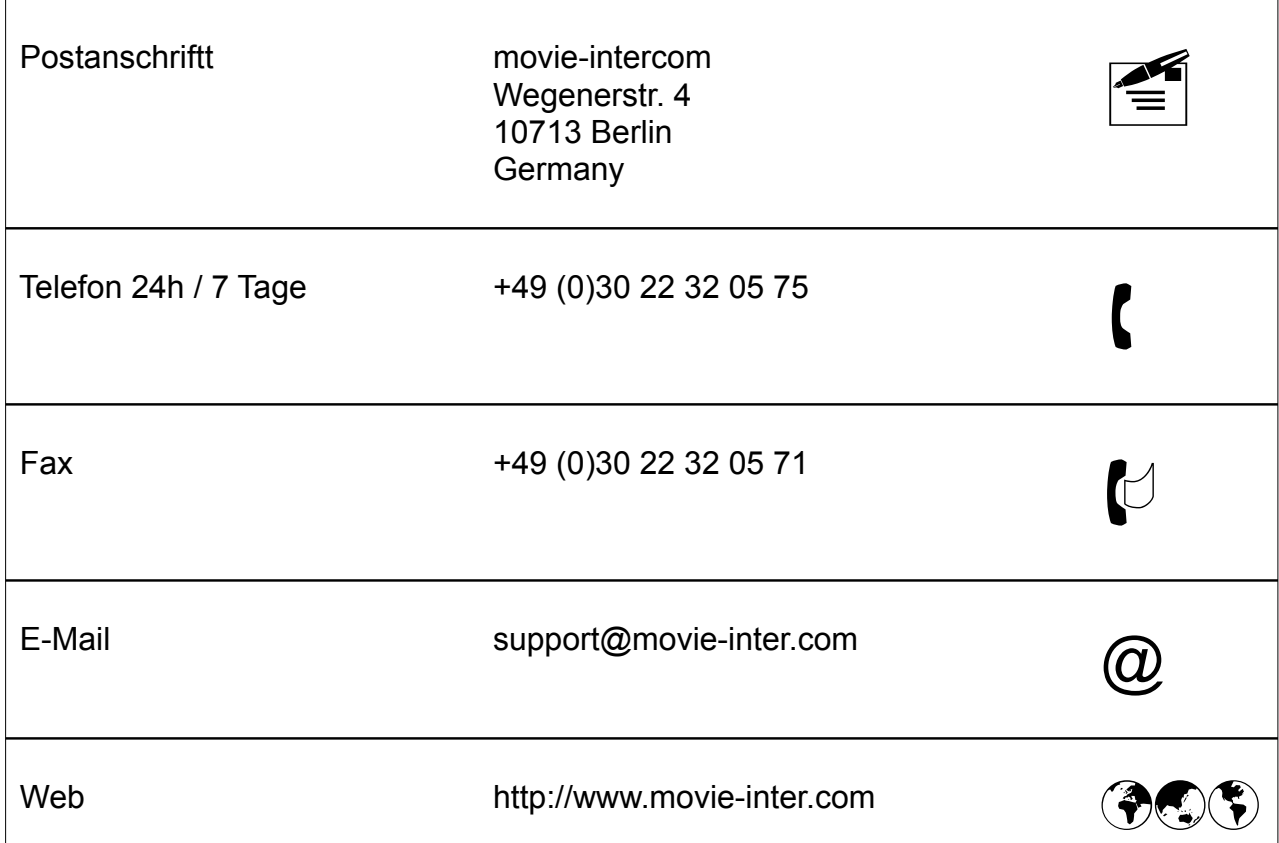

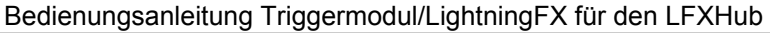

Seite 19 von 20

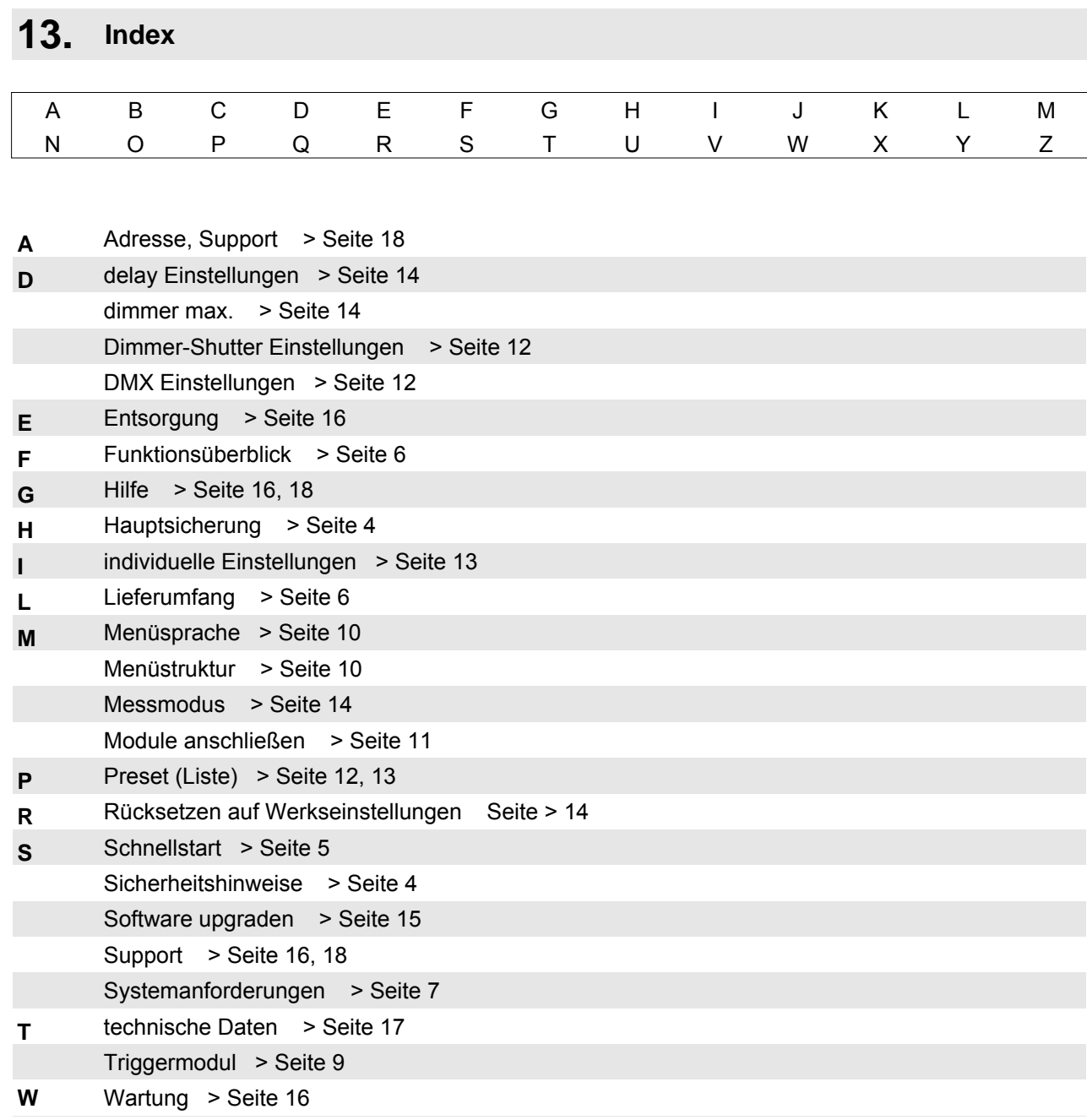

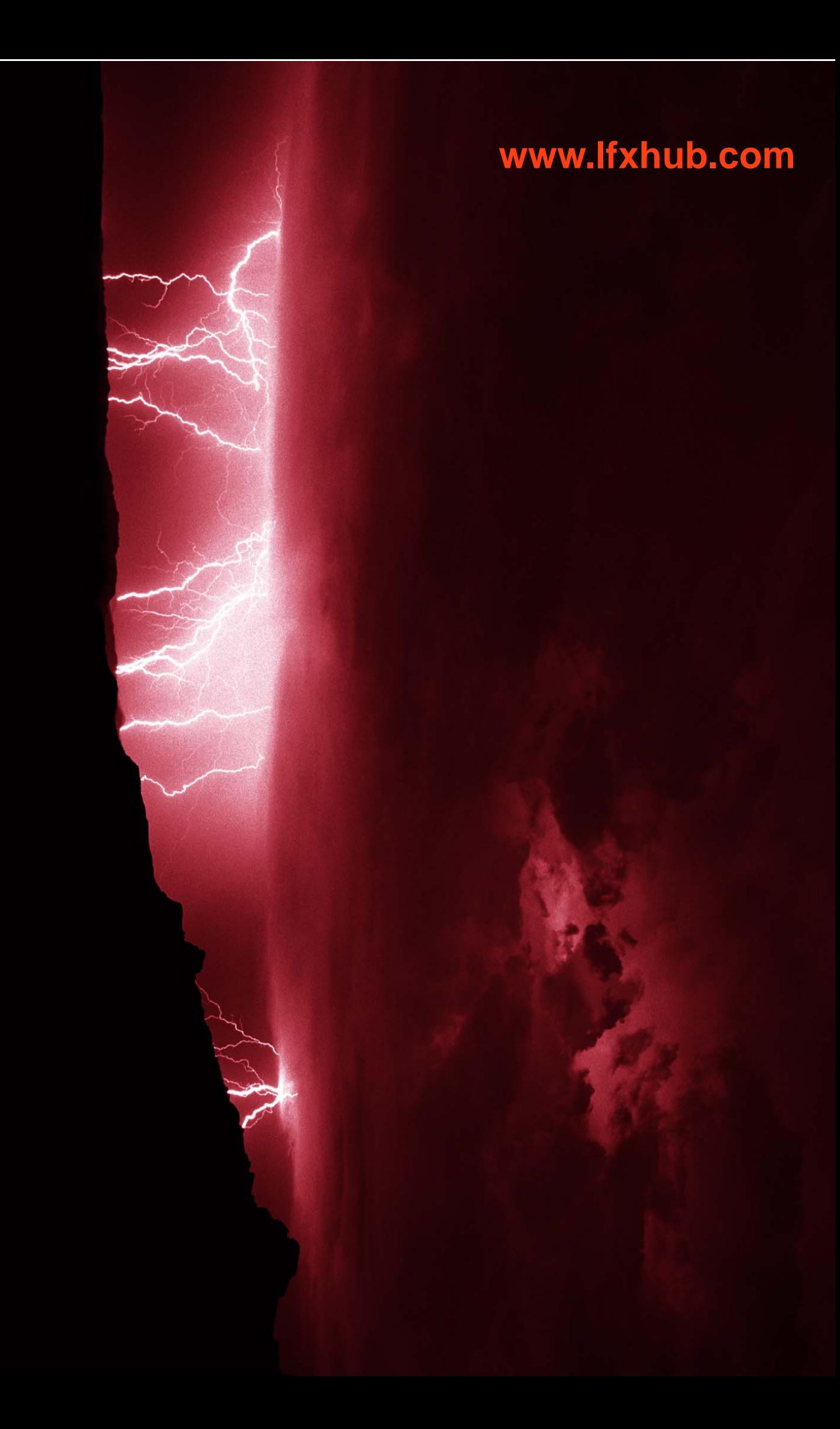